## Schoology Cheat Sheet

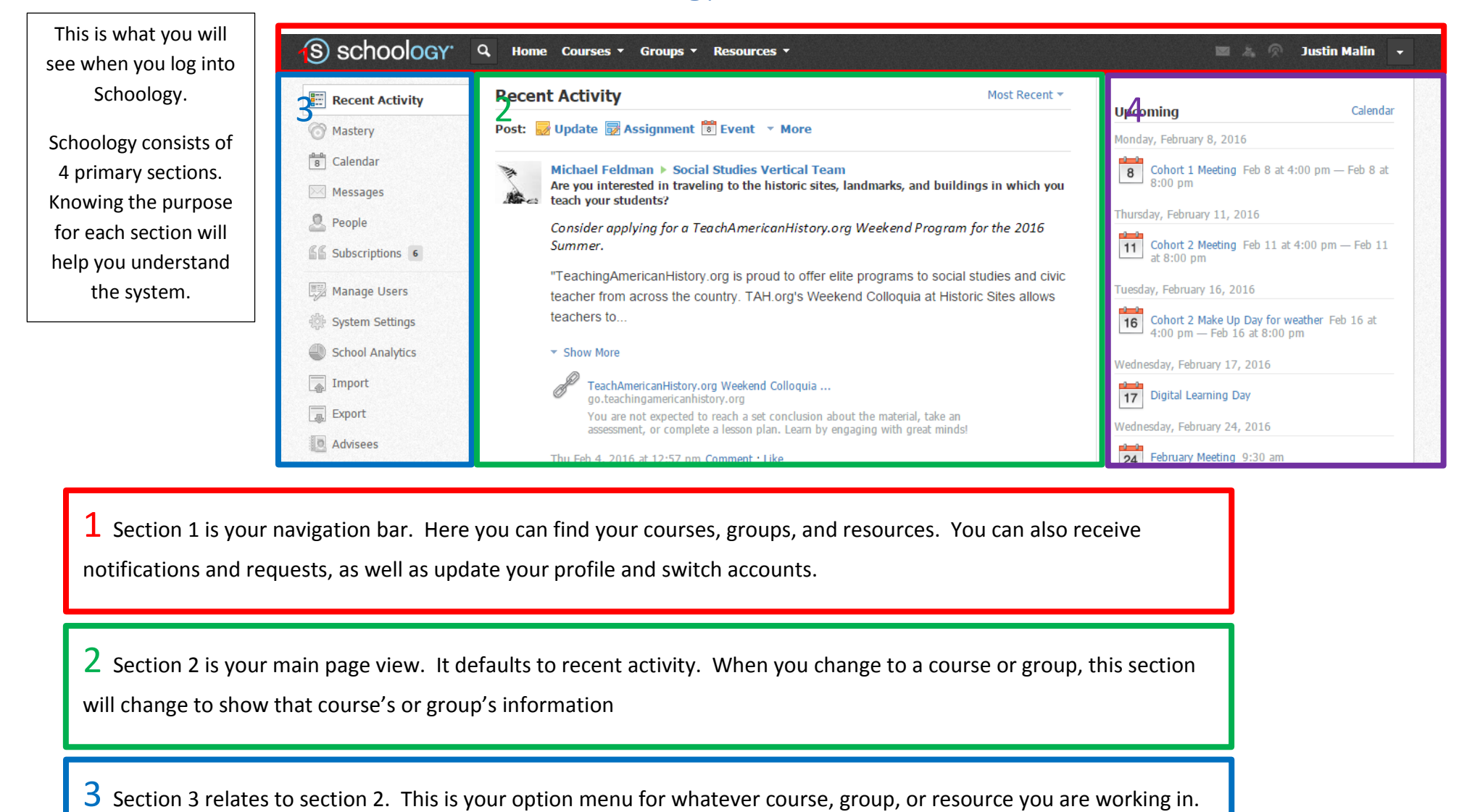

4 Section 4 is you upcoming events and calendar. Here you can see what assignments or meetings you have and you can access your calendar to create events.

## Section 1: Navigation Bar

This will search your Schoology courses, groups, or resources. It will also search for help documents.

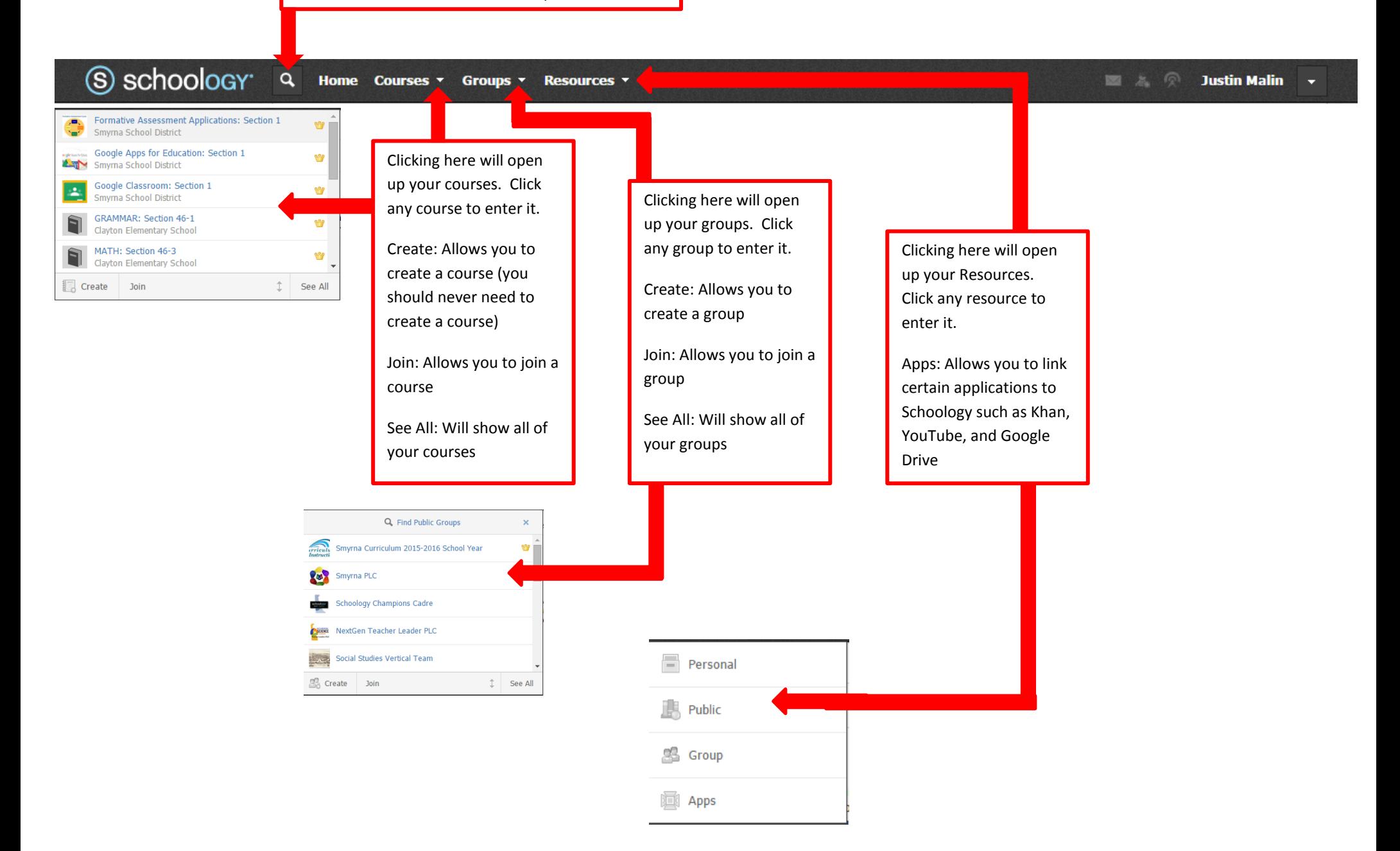

## Section 1: Navigation Bar Continued

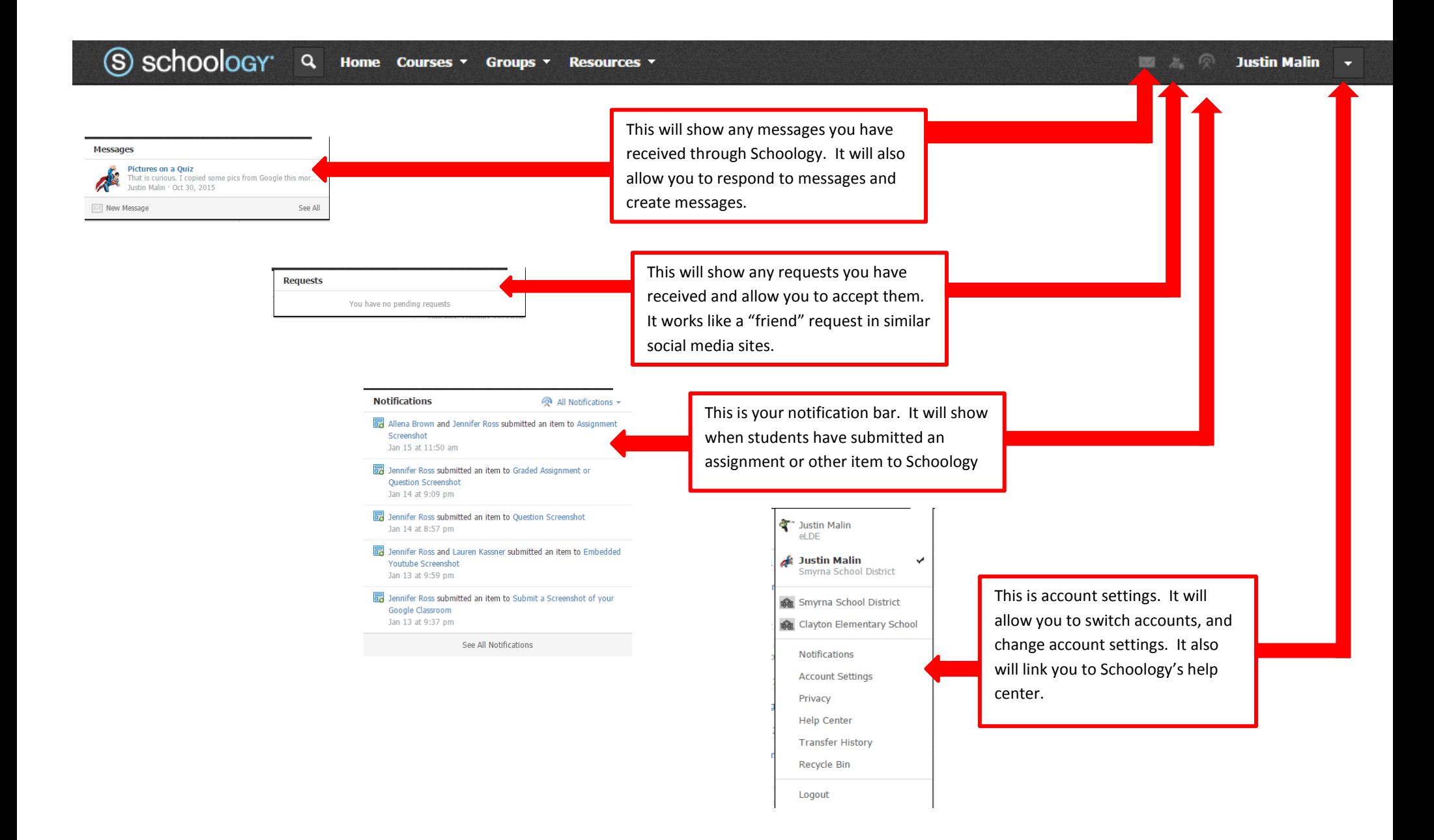

## Section 2: Main Page

The main page will default to your recent activity. In your recent activity, you will see the most recent posts from all of your courses and groups that you are a member. Clicking on any of the blue links will take you to that post.

Selecting a group, course, or resource will change your main page to reflect the materials in any of those categories. This will now allow you to navigate through the course, group, or resource you chose. If you are the administrator of your course or group, you can add materials and select options.

**Student Progress** 

#### **Most Recent**

#### Most Recent Updates Polls Blogs **Recent Activity** Post:

Update Assignment Event More  $\overline{ }$ 

> Michael Feldman ▶ Social Studies Vertical Team Is there a better way to teach history?

The field of history is often dismissed as dull, but teachers are experimenting with innovative teaching strategies to teach history in a way that is effective, exciting, and productive. We've been using Reading Like a Historian lessons from Stanford History Education Group in our middle and high school classes for years now. This article mentions two.. Show More

#### The Atlantic: A Better Way to Teach History theatlantic.com

In a spacious classroom in Aldrich Hall on the Harvard Business School campus, 100 students are passionately discussing a case called "Battle Over a Bank." But these aren't MBA students deliberating over how much the government should regulate the financia

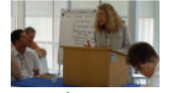

**Barnard: Reacting to the Past** reacting.barnard.edu

"Reacting was completely unique in my college experience.... The words of Gandhi, Socrates, and other historical figures became mine, transcending the academic distance to which I had grown accustomed... Their thoughts, their histories, their biograph ×

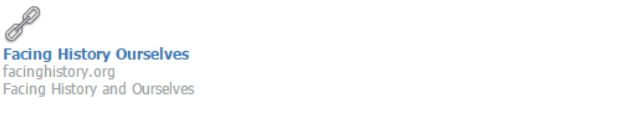

#### Formative Assessment Applications: Section 1

Options  $\blacktriangledown$ 

Smyrna School District

ポッ

×

 $\overline{\mathbf{x}}$ 

 $\mathcal{L}$ 

Add Materials

All Materials  $\blacktriangledown$ **Start Here** Estimated time to Complete: 5 minutes The gear You must complete all items in this folder before beginning this course. icon This folder goes over important course expectations and should be carefully reviewed. You will not allows be able to begin until you have read and agreed to each item in this folder. Must Complete · 11/18/15 12:00am - 12/18/15 11:59pm you to modify **Module 1: Kahoot** 卷▼ the Estimated time to complete 15-20 minutes Must Complete · 11/18/15 12:00am - 12/18/15 11:59pm material.**Module 2: Socrative** 導っ Estimated time to complete 15-20 minutes Must Complete · 11/18/15 12:00am - 12/18/15 11:59pm

養っ

#### Module 3: Creating an Assessment using either Kahoot or Socrative Estimated time to complete 20-30 minutes plus classroom time Must Complete · 11/18/15 12:00am - 12/18/15 11:59pm

D

# Section 2: Main Page continued

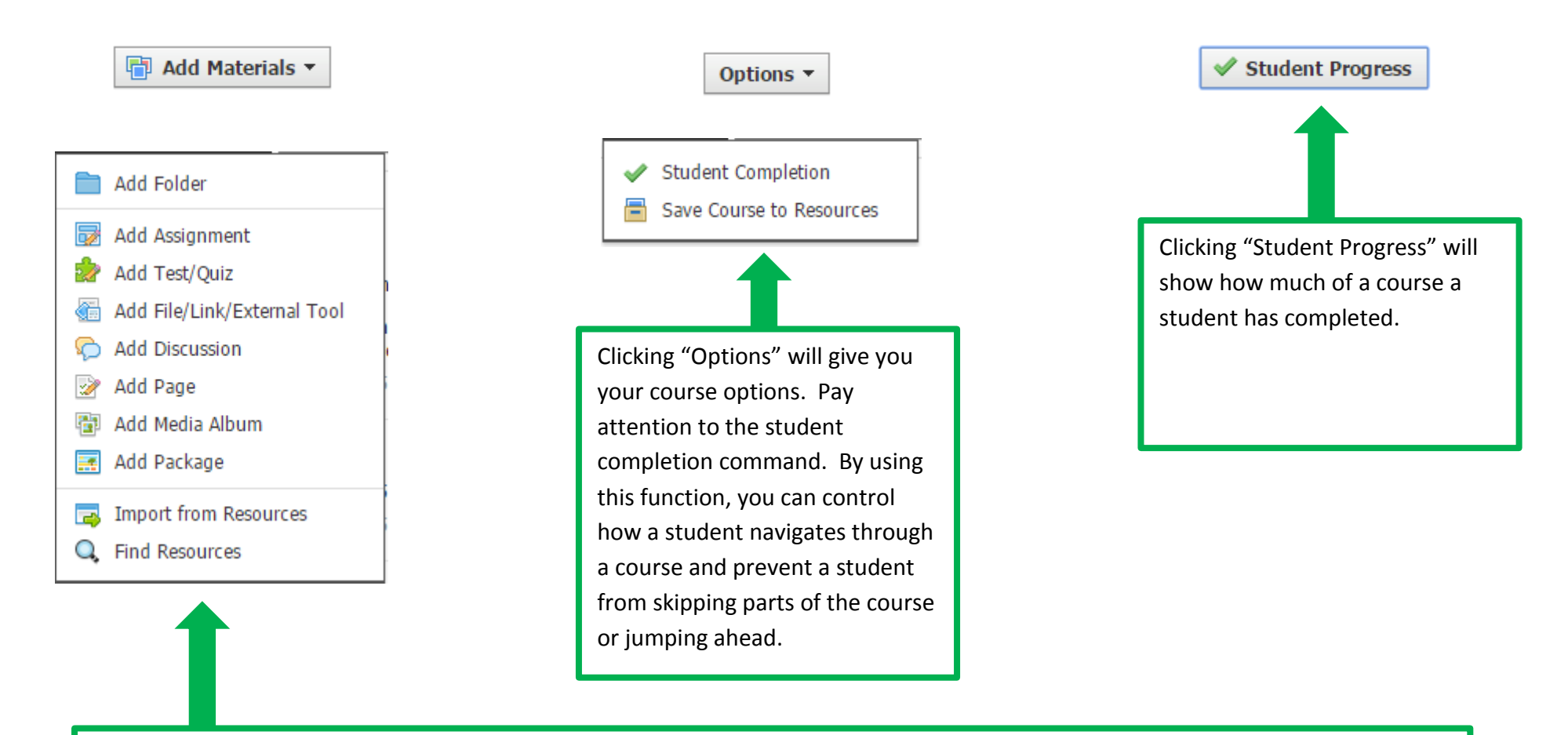

The "Add Materials" command allows you to build your course or group. Some materials that are available for courses are not available for groups. Each command allows you to add and customize the given option. You are able to grade assignments, tests/quizzes, and discussions. Once created, you can copy these to resources or other courses, saving you time in the future. Pages should be used for you basic course information and navigation. Media album will allow you to add student videos or pictures. When building a course, follow the [Schoology Course Guidelines.](https://drive.google.com/file/d/0B-wXZsAxTQRQbGo2SHgxYmJMVzQ/view?usp=sharing)

# Section 3: Menu Options

The menu options will change depending on which section you have entered.

### Recent Activity Menu:

Your recent Activity will give you access to your calendar, messages, search for people, and any blogs you may subscribe.

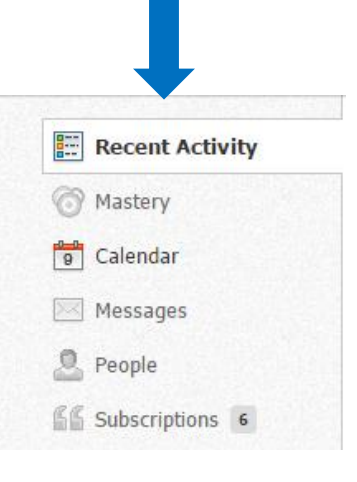

### Course Menu:

Your course menu will show your materials, updates, gradebook, and more. If you are the administrator of the course, you will see the course code.

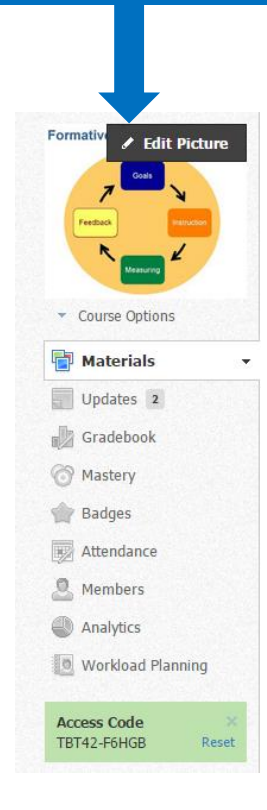

## Group Menu:

Your group menu will show your updates, discussions, albums, members and resources. Note how the group menu differs from the course menu. You will also see the course code if you are the administrator

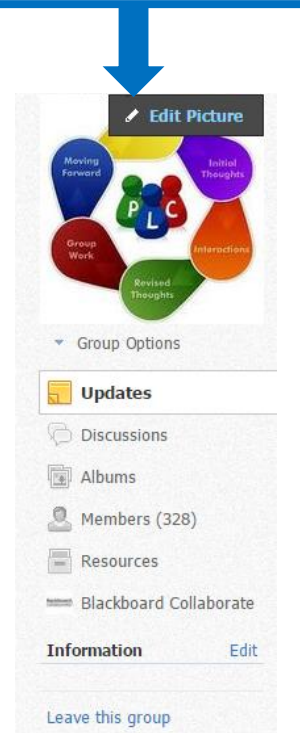

### Resource Menu:

Your resource menu will allow you to load resources, search for resources, and load apps.

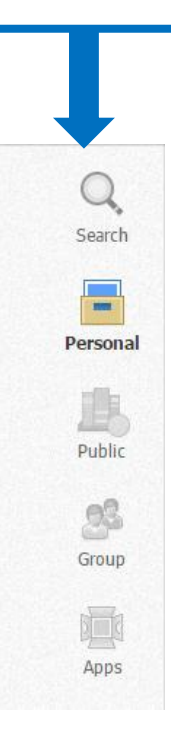

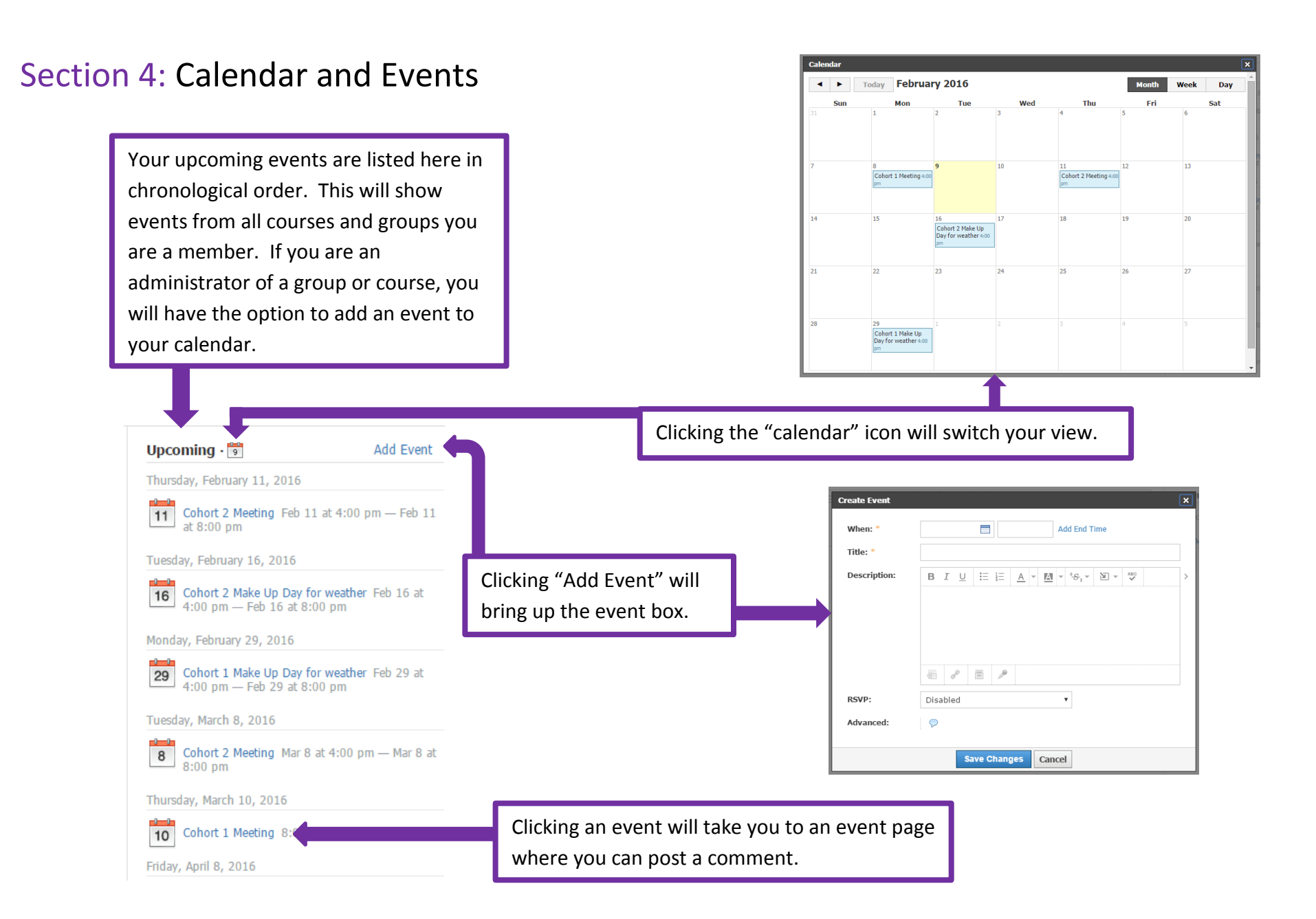